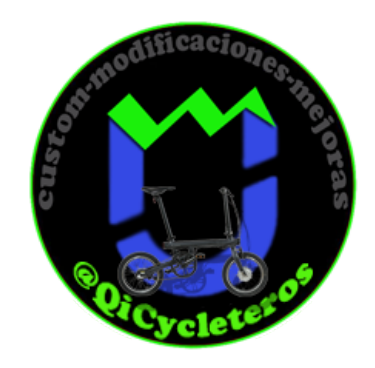

## **DESLIMITAR QICYCLE INTERNACIONAL SIN BLUETOOTH CON PANTALLA CHINA**

La cuestión es que no todas las bicicletas QiCycle vienen con el modulo Bluetooth por tanto no se pueden actualizar ni conectar a ninguna aplicación. Esto no supone ningún problema, la bicicleta funciona perfectamente, todos los modos tienen su velocidad y los datos que salen en el Display serian suficientes para tener los datos necesarios.

Pero eso también quiere decir que no podemos hacer nada mas que disfrutar de lo que tenemos sin poder cambiar nada.

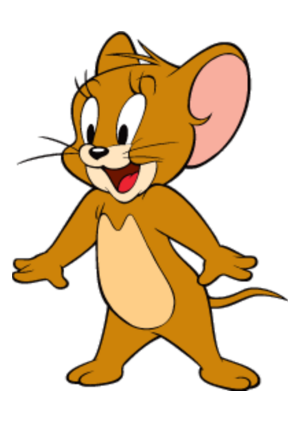

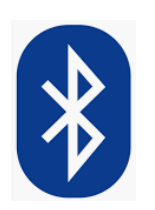

Hay un método sencillo que nos permite hacer algunas modificaciones en nuestra bicicleta sin tener el Bluetooth y consiste en conectar nuestra controladora a una pantalla (Display) que si tenga.

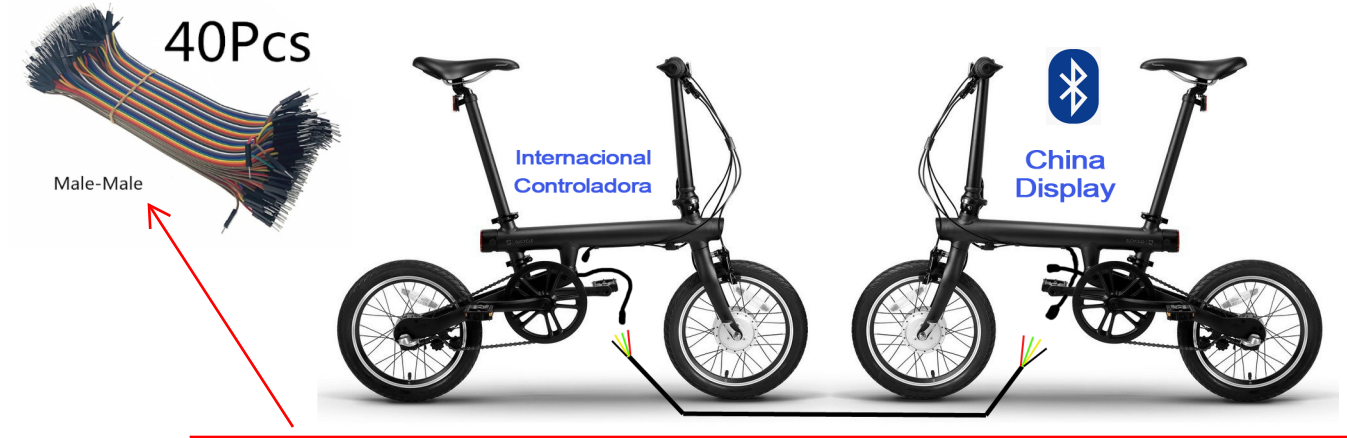

En esta imagen podemos ver como seria la conexión entre las dos bicicletas, para ello necesitamos ademas un cable con cuatro filamentos o directamente cuatro cables de **arduino**, para comunicar la pantalla de la bicicleta china con la controladora de la bicicleta que no tiene Bluetooth.

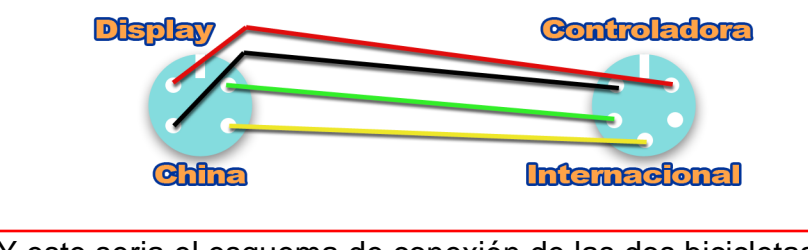

Y este seria el esquema de conexión de las dos bicicletas.

Antes de continuar con la forma de hacerlo, tenemos que hablar de que se consigue con esto o que pasaría con la garantía que tanto preocupa a algunos, o si esto afecta a la bicicleta a corto o largo plazo.

El Bluetooth en esta bicicleta solo se utiliza para conectar aplicaciones ya sea la oficial como de terceros a ella, con los que podemos quitar algunos limites que trae por cumplir las reglamentaciones de determinados países. Por ejemplo en China están limitadas a 20km/h y España su reglamentación permite que sea a 25km/h.

Si no tenemos conexión con la bicicleta esto no se puede cambiar ni tampoco si quisiéramos poner otra opción que es que nuestra bicicleta alcance los 29km/h, algo posible y sin ningun riesgo para la bicicleta o garantía.

De eso estamos tratando, de poner a nuestra bicicleta un software creado por terceros que cambia los parámetros de cada modo de asistencia a nuestro gusto, algo muy bueno si somos capaces de entender que los modos de asistencia no son mas que la cantidad de empuje que hace el motor a nuestra bicicleta, desde la escala 0% a 150%.

Si nuestra bicicleta alcanza como máximo 29km/h, el reparto de esa velocidad entre los modos da como resultado mas empuje en cada modo.

Y si encima podemos poner el limite de asistencia máxima a cada modo estamos creando una bicicleta a nuestras necesidades, pues solo cambiando de modo sabremos el limite de velocidad que ese modo alcanza.

Ya he dicho que todo esto no afecta ni a la garantía ni a la bicicleta o motor que es donde actuarían los cambios. Si entender que como todo, los limites son limites, y si aumentamos algo mas ese limite no sobrepasamos el que soportaría este motor, sino el que la ley española permite. Como pensamiento personal, 4km/h mas de velocidad no es sancionable a priori, si sobrepasa lo que dice la ley, la cual si tuviera que aplicarse no seria a nuestro favor.

Pero también esta la acción nuestra de limitar la máxima asistencia a esos 25km/h, pues no quiere decir que haciendo lo que aquí estamos explicando tengamos que ir a una velocidad que no queremos.

Una vez entendido esto, y si te apetece seguir, vamos a ir paso a paso por lo que tenemos que hacer para lograrlo.

Casi de pero grullo pero si no tenemos dos bicicletas con las condiciones que vemos en la imagen primera, no estamos haciendo nada leyendo este manual mas que informarnos. :))

Algo parecido pero sin darle el mismo calificativo es la necesidad de tener una aplicación en concreto, pero casi seguro que la persona que tiene la bicicleta con Bluetooth tiene ya esa aplicación y habéis hablado de ella, pero se puede dar el caso de que no, por tanto diré que necesitamos la aplicación QiFlash que se puede encontrar en este enlace <https://www.dropbox.com/s/gchclvrnetpvq3i/QiFlash.apk?dl=0> . Y tenerla en un móvil con bateria con carga, no se necesita mas que unos minutos pero si se cortara la conexión dificultaría poder hacerlo correctamente.

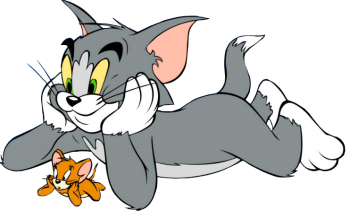

Si tenemos el cable con cuatro conexiones o cuatro cables arduino y la aplicación en un móvil, lo tenemos todo.

Empezamos por tener apagadas las dos bicicletas, y haciendo la conexión de los cables como se ve en el esquema anterior, ni que decir tiene que no se tiene que tocar entre ellos una vez este conectado todo, antes de encender nada, esto es importante como también lo es que las conexiones tienen que quedar firmes y evitar tocar o mover el cable durante esta operación, la conexión correcta se tiene que mantener todo el tiempo.

Dicho esto, encendemos la bicicleta que tiene el Bluetooth y la emparejamos con la aplicación, ponemos los parámetros que queremos tener en nuestra bicicleta, (hay que tener en cuenta que esta decisión es definitiva, si quisiéramos poner otra configuración, necesitaríamos de nuevo la bicicleta que tiene el Bluetooth y hacer esta misma operación, puesto que solo se tiene acceso a cambios desde la app conectada a la bicicleta por Bluetooth.)

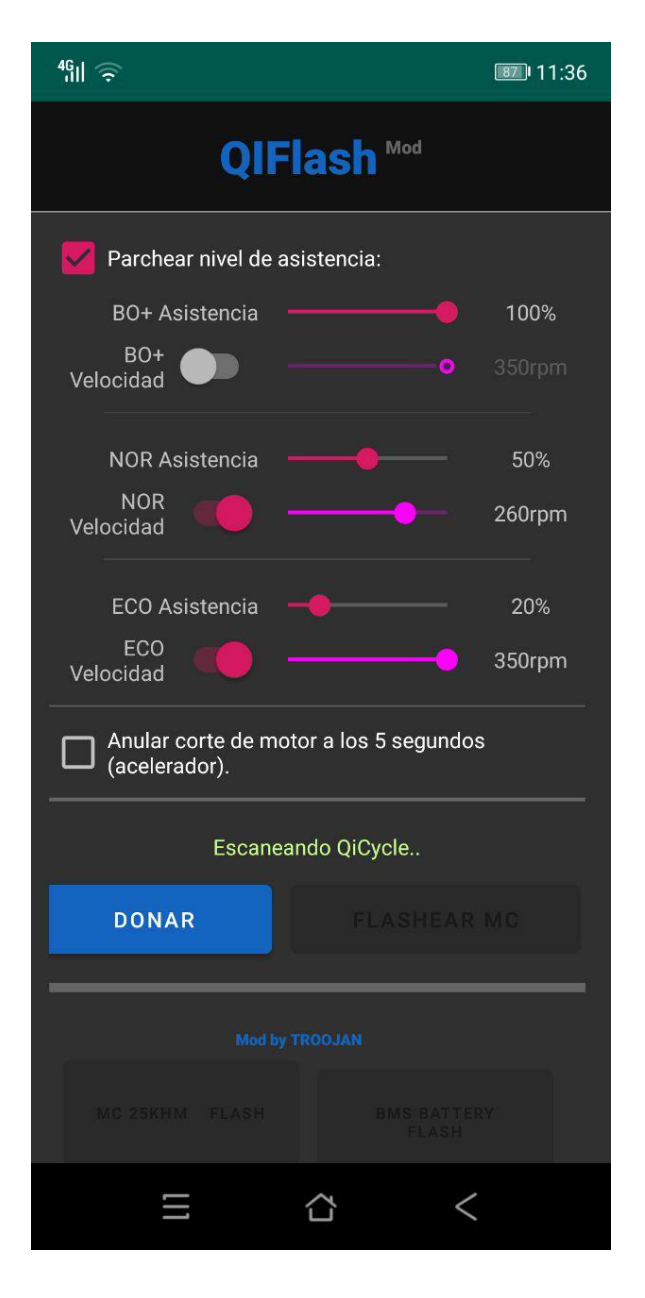

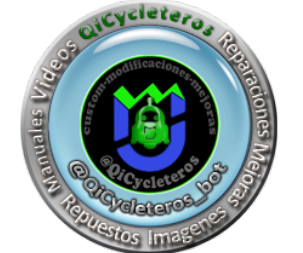

Marcaríamos "Parchear nivel de asistencia" y podríamos poner a nuestro gusto las distintas opciones.

Tenemos también la Opción de "Anular corte de motor a los 5 segundos", esta opción esta diseñada para los que tiene un botón (acelerador) que en un principio era necesario pulsarlo cada 5 segundos.

Puedes tenerla seleccionada sin tener botón, no afectaría en nada.

La opción FLASHEAR estaría activa y seria nuestro ultimo paso en la app, ya que a continuación la información seria en la pantalla conectada donde nos pediría si queremos Flashear (ya sea en chino, ingles o el idioma que tenga el display) aceptaríamos y tras unos minutos, la pantalla se reiniciara, dando por terminada la operación.

Apagamos la bicicleta, desconectamos el cable que nos sirvió de puente y conectamos cada bicicleta con sus cables.

Dando por terminado el flasheo, el resto es probar el nuevo cambio antes de despedirse por si fuese necesario cambiar algún parámetro, en ese caso se tiene que repetir la operación desdés el principio, algo muy fácil ya.

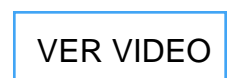

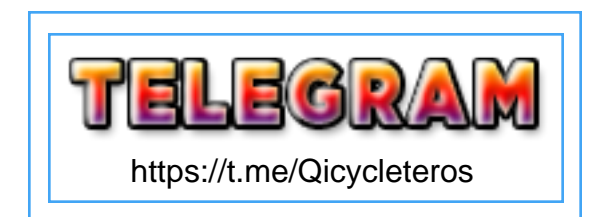